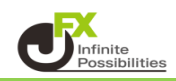

1 取引画面上部の【その他情報】メニューをクリックし【ログ】をクリックします。

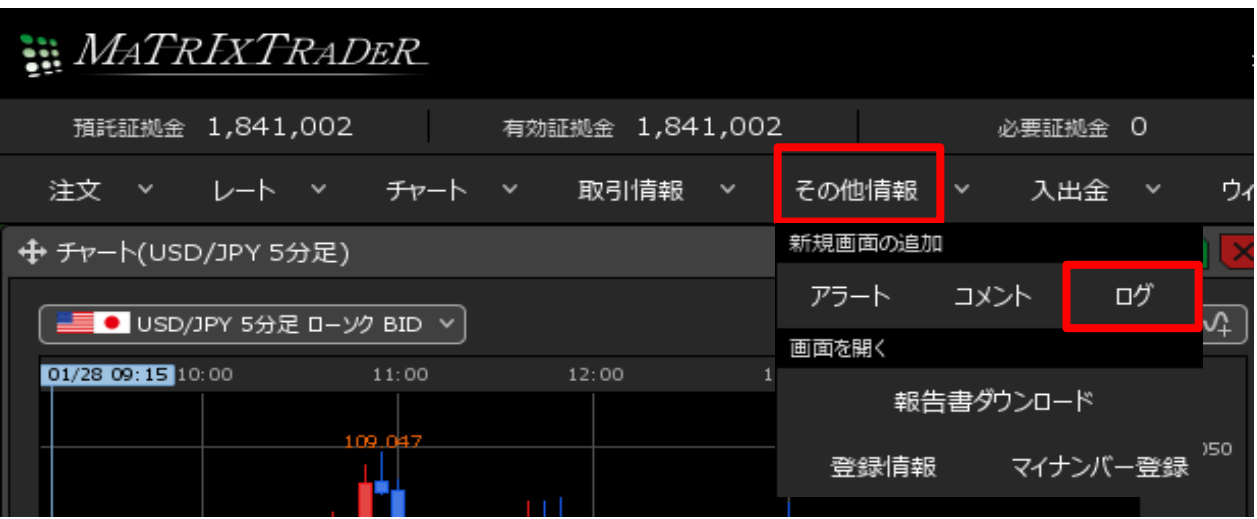

2 【ログ】画面が表示されました。 ログインした日時と、ログイン後の発注操作の記録 (発注した日時と注文内容、結果など) が表示されます。

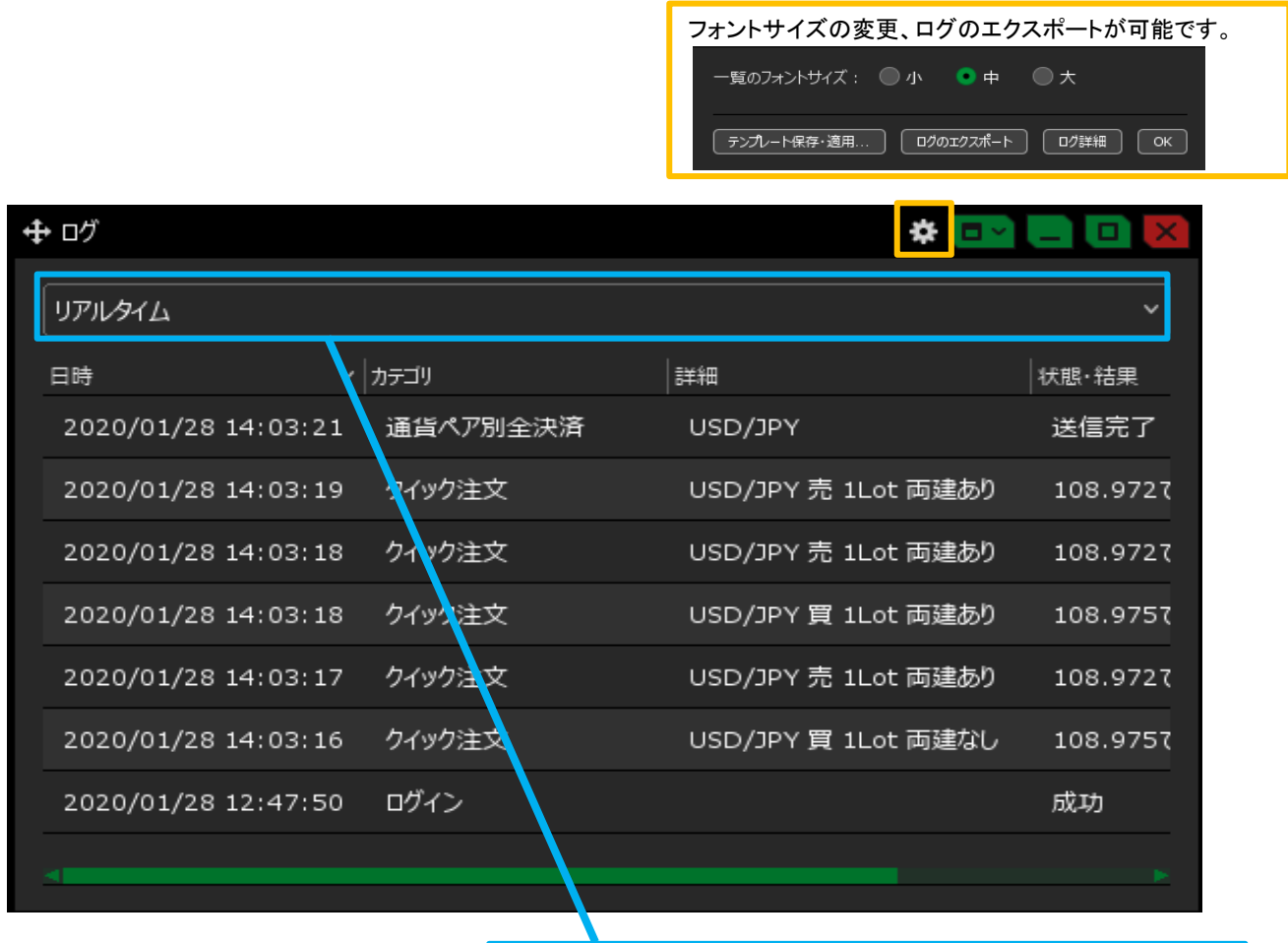